**Hannes Tietz, Fotolia**

76

### **Reconfigure your network connection with isp-switch** LIFELINE

When an Internet provider goes down, users suffer. Alternatively, users can immediately switch to another ISP. We'll show you a Perl script that can help you reconfigure your computer to make the switch.

### **BY MICHAEL SCHILLI**

I n California, two major competitors currently offer Internet access to private households: AT&T with broadband DSL and Comcast with broadband Internet via the TV cable. A DSL or cable modem picks up data off the wire, and a router connects the machines on the home network with the Internet (Figure 1). Both providers have their advantages and disadvantages.

The cable solution suffers from too many kids in the neighborhood playing World of Warcraft because bandwidth drops as more users join the network. The Web Hog! advertisement [1] by DSL provider Southwestern Bell gives a humorous illustration of how peaceful neighbors in a small town can go nuts overnight because they all suspect each other of slowing down the Internet service. DSL access via the phone company is cheaper, assuming you go for the slow basic version, and everyone gets the same bandwidth. However, availability and throughput depend on the distance to the next node.

Neither of these providers is 100 percent reliable and problems do occur. A power outage, a sys admin asleep on the job, a construction worker drilling into a cable, and down goes the Internet – it's not a good situation if you need access in a hurry.

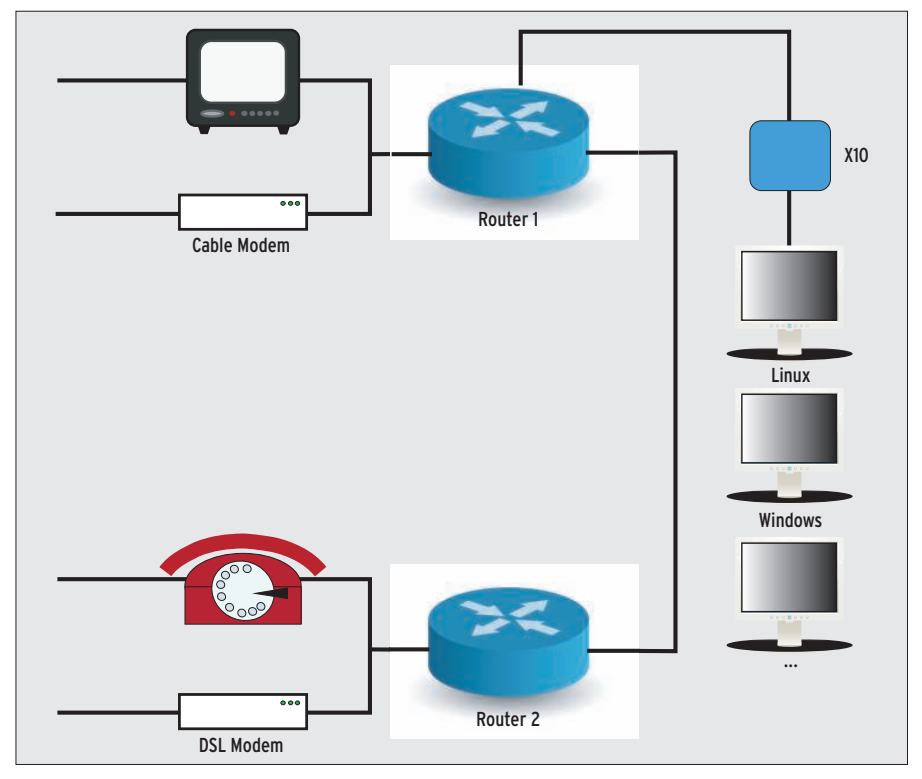

Considering that both DSL and cablebased Internet cost about US\$ 20 a month, I decided to order both – if one provider goes down, I just switch to the other one on the fly.

The isp-switch script (Listing 1) [2] expects either *cable* or *dsl* as a command-line parameter and performs the steps needed for switching. In the ispswitch script, line 12 determines the values these parameters can assume.

If the provider name is unknown, the script quits after a call to *pod2usage()* to output an error message along with a short HOW-TO.

The soft reference – *\$switch\_to->()* – in line 39 calls one of the functions defined farther down: *cable()* or *dsl()*.

To keep the Perl interpreter from complaining about this dirty trick in strict

mode, the script has to reduce the strictness level with *no strict 'refs'*. The *eval* construct surrounding the call handles any errors and allows the script to run even if it cannot complete every single step successfully. The script uses *Log:: Log4perl* for status and error messages; the *ALWAYS* macro used in line 60 was added in version 1.13, so line 9 asks for at least this version.

#### Patch Me!

My Linux machine has a static 192.xxx IP on the local network; that is, it does not use DHCP. Fedora configures the default gateway – the router that sends requests out onto the Internet – in */etc/ sysconfig/network*. Figure 2 shows the original content of the file. The gateway is a G54-type device by Buffalo, which

originally cost US\$ 30 and has reliably connected the internal network in the Perlmeister Studio with the DSL modem, and thus the Internet, for years.

If I need to switch to the cable connection because of a DSL outage, the default gateway setting needs to change to point to a different router with the static IP 192.168.10.98.

How can I modify the configuration files and save the original state to be able to restore it at any time?

The CPAN *Config::Patch* module adds patches to system configuration files and stores the original content as a Base 64 encoded comment inline. If you remove the patch later, the module reads the Base 64 encoding, extracts the original text, and restores it.

Figure 3 shows the *network* file after applying the patch. The *gateway\_patch* function defined in line 74 expects the IP address for the gateway as a parameter. The name of the file to patch and a key are passed to the *Config::Patch* object's constructor. Typically, this string is the project or application name.

The keys allow the module to distinguish between different patches for the same file and to process them separately. The module marks patched areas as nogo areas to prevent overlapping patches.

*Config::Patch* can optionally apply patches at the start of a file, between two lines, or at the end of the file. The *replace* method will even replace a line or part of a line that you reference by means of a regular expression with a replacement line. The method call

```
$patcher->replace(
qr(^GATEWAY=.*)m,
 "GATEWAY=$ip");
```
searches for a line that starts with *GATE-WAY=*. Because the file might contain

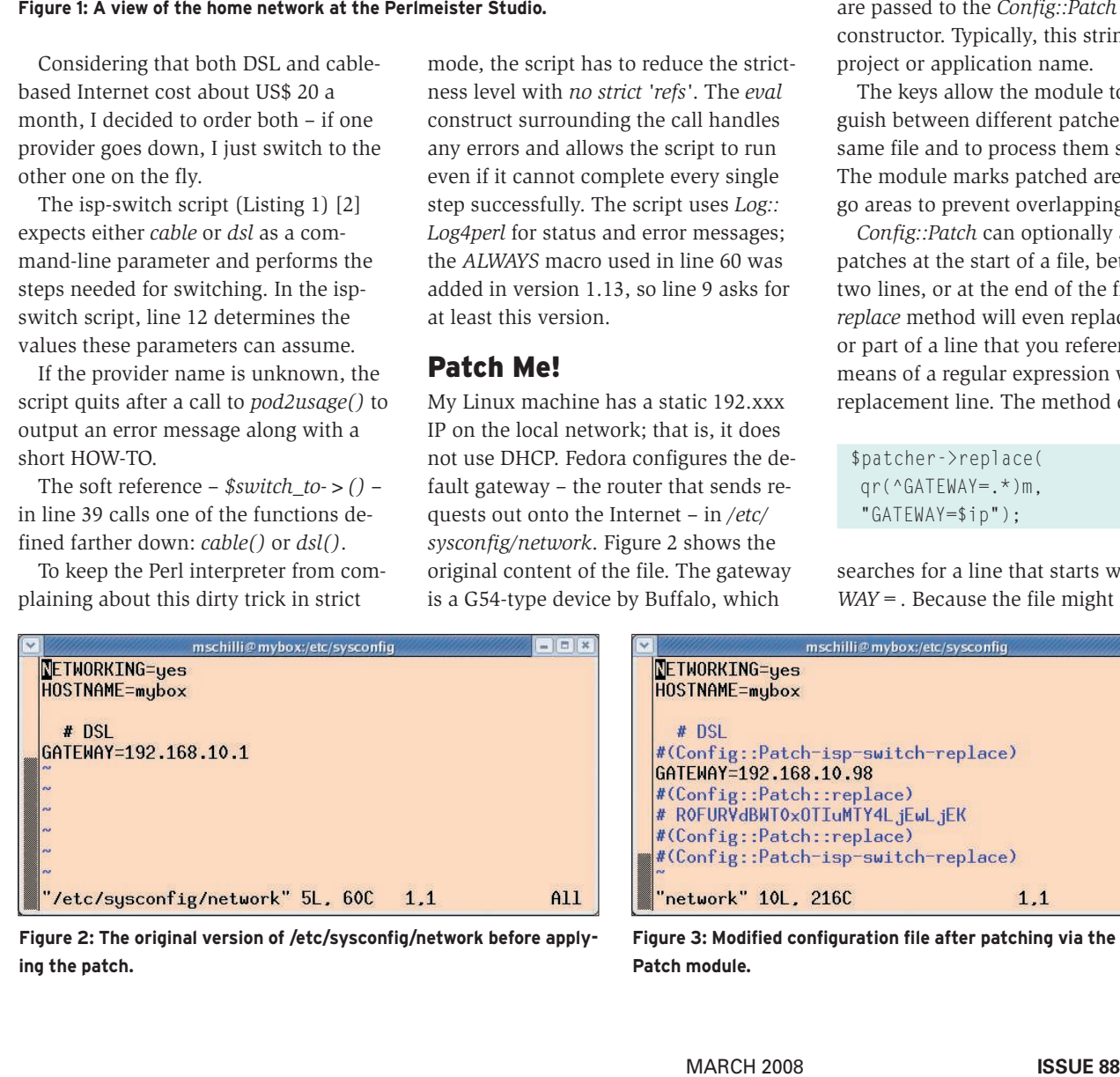

Figure 2: The original version of /etc/sysconfig/network before apply**ing the patch.**

| $-  \mathbf{u}   \times$<br>mschilli@mybox:/etc/sysconfig |
|-----------------------------------------------------------|
| <b>NETWORKING=yes</b>                                     |
| HOSTNAME=mybox                                            |
| $#$ DSL                                                   |
| #(Config::Patch-isp-switch-replace)                       |
| GATENAY=192.168.10.98                                     |
| #(Config::Patch::replace)                                 |
| # ROFURVdBWT0x0TIuMTY4LjEwLjEK                            |
| #(Config::Patch::replace)                                 |
| #(Config::Patch-isp-switch-replace)<br>in a               |
| "network" 10L, 216C<br>A1<br>11                           |

**Figure 3: Modified configuration file after patching via the Config:: Patch module.**

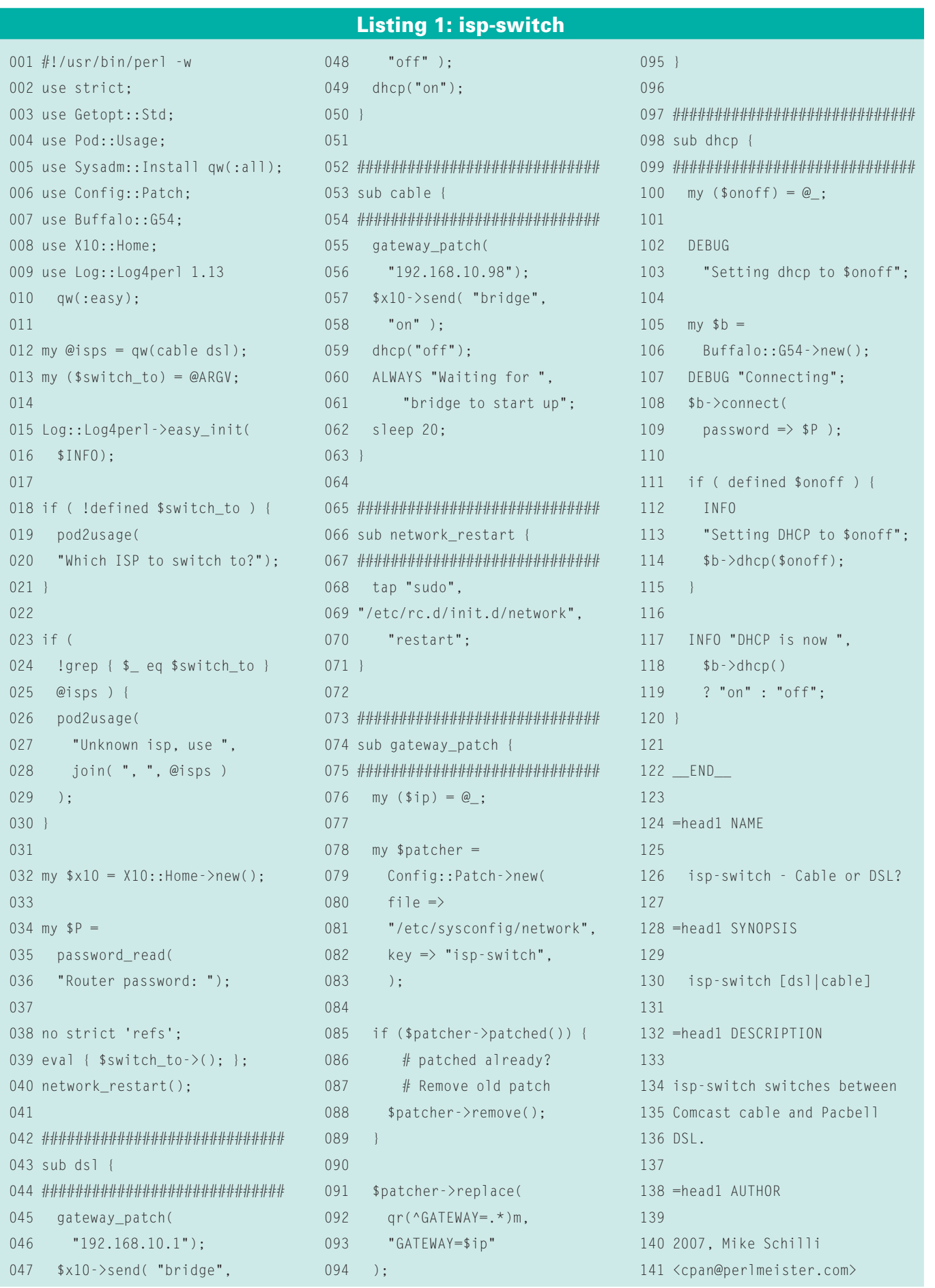

78 **ISSUE 88** 

# Wherever you go...

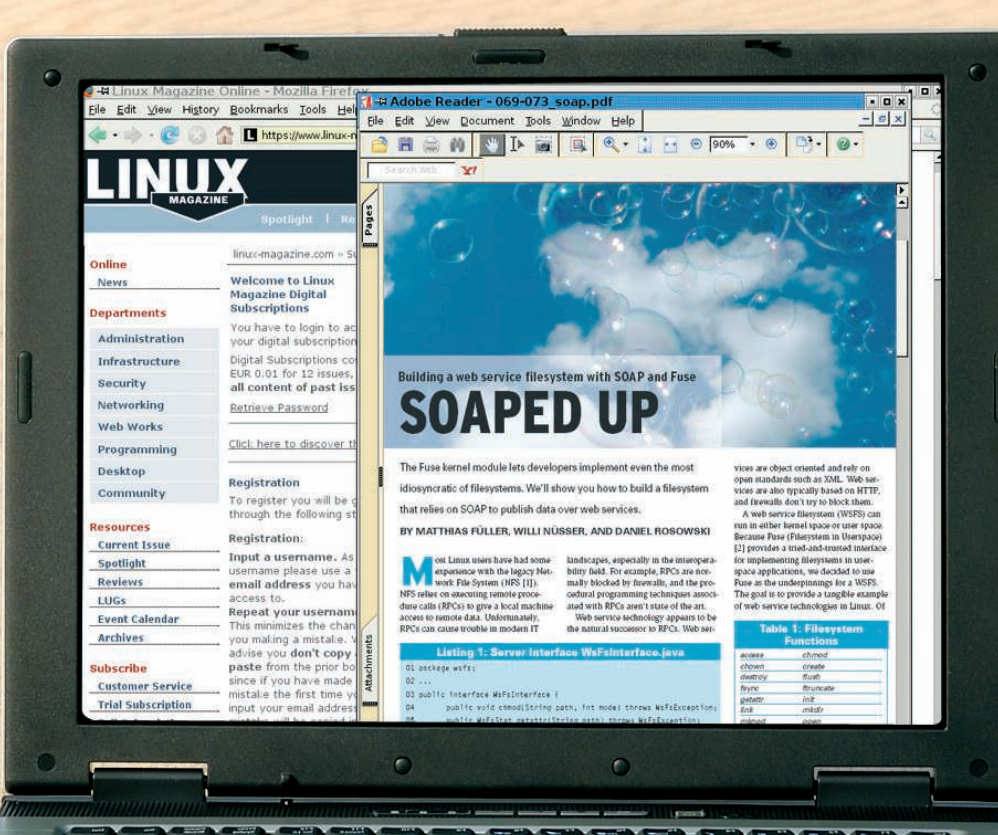

**Read Linux Magazine anywhere with a Digital Subscription.** Access articles by logging into our site and downloading PDF files. **Find the Linux solutions you need with an easy keyword search. Maintain your own paperless archive for convenient offline reading.** 

 $\bullet$ 

## ...Linux Magazine goes with you!

http://www.linux-magazine.com/DigiSub

multiple lines, the */m* is important to make sure that the meta character *^* really does find all beginnings of lines and not just the first. *Config::Patch* encodes the gateway line as its way of "remembering" before going on to comment out the line and replace it with a gateway entry containing the new IP address.

Calling *\$patcher->remove()* converts the file back into its original state; the patcher only needs the file name and the key, both of which are available in the object constructor. The *patched()* method checks whether the file has been patched with the specified key and, if so, returns a value of true.

### Power on Command

The cable router is switched off while the Internet connection is managed via DSL. To switch the cable router on, I can use the X10 interface and the CPAN *X10:: Home* module.

Figure 4 shows the entry in */etc/x10.conf*, which allows me to address the cable router as *cable\_router*.

Both routers are the same type and both provide DHCP services.

When a computer logs on to my home network, it is automatically assigned a dynamic IP and knows which DNS server it has to contact to resolve hostnames. However, two DHCP servers offering the same service at the same time cause no end of trouble. Furthermore, I don't want the computers to use the old router for cable operations but, instead, to contact the new DHCP server with its

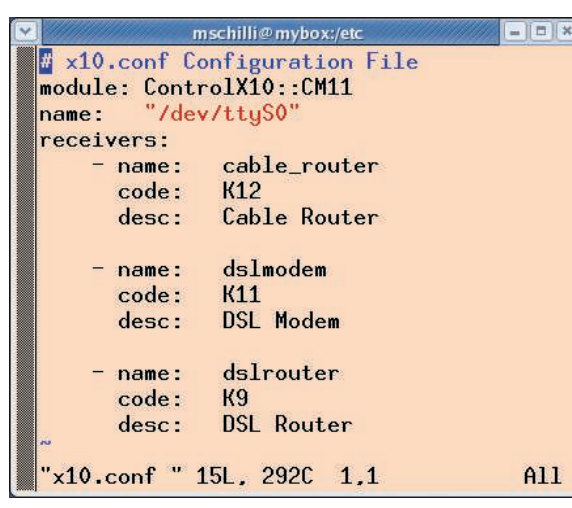

Figure 4: The cable\_router entry in /etc/x10.conf lets X10:: **Home use an intuitive name to address the cable router.**

cable gateway. For this reason, the *Buffalo::G54* CPAN module contacts the router's configuration interface and messes around with screenscraping techniques with the *WWW:: Mechanize* module until it has finally disabled the DHCP server on the DSL router. To do this, it needs the router's administrative password; isp-switch calls the *password\_*

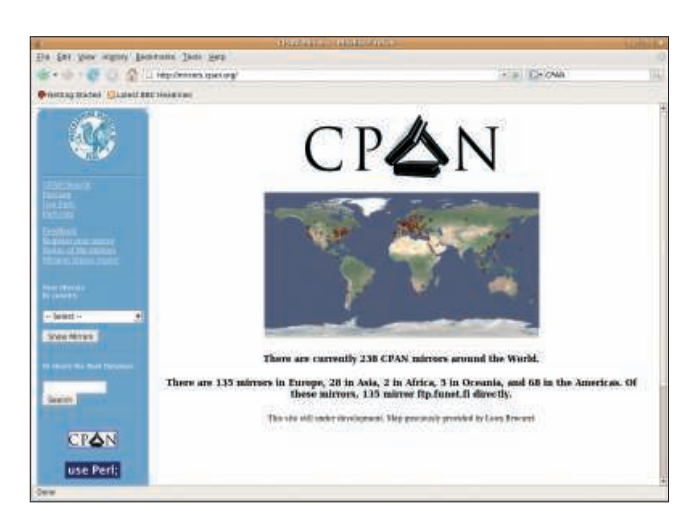

**Figure 6: The Comprehensive Perl Archive Network (CPAN) is the source for many of the Perl modules discussed in this column.**

*read()* function from the *Sysadm::Install* CPAN module to

prompt the user to enter the password. In the opposite case, when the *dsl* op-

tion is provided to restore the DSL-based

|                                                | mschilli@mybox:/etc |     |  |
|------------------------------------------------|---------------------|-----|--|
| Schilli ALL= NOPASSWD:/etc/rc.d/init.d/network |                     |     |  |
| "/etc/sudoers " 1L, 48C                        | $1\quad1$           | A11 |  |

Figure 5: An entry in /etc/sudoers lets user mschilli start **the network and bring it down.**

connection, the script enables the DHCP server on the DSL router and rigorously powers off the cable router using X10.

Because it takes awhile for the new router to power up completely, ispswitch *sleep*s for 20 seconds before initiating any more activities.

### Restart

Computers with dynamic addresses query the DHCP server to pick up a new

> IP address after a restart of the network system.

The Linux box with the static IP also has to relaunch its network initialization script to prevent it from sending requests to the old gateway.

To allow this to happen, isp-switch runs the Linux startup script */etc/rc.d/ init.d/network* with the *restart* parameter.

This requires root privileges, but a *NOPASSWD* entry for the script in */etc/ sudoers* ( Figure 5) allows the non-privileged user

*mschilli* to reinitialize the network. The *tap* function from the endless treasure troves of the *Sysadm::Install* CPAN module executes the command and absorbs its output.

These three measures allow isp-switch to switch back and forth between the two Internet providers. Although this makes Internet access twice as expensive, it is also twice as reliable.

As an alternative, you could deploy a third router that worked as a gateway and forward requests either to the cable router or DSL router. It could run on a Linux PC or on a WRT54GL-type Linksys router running on FreeWRT.

If you like, you could program a Nagios plugin to regularly check the Internet connection and automatically switch to another provider whenever a problem occurs, hopefully without the end user being any wiser.

### INFO

- [1] "Web Hog" by Southwestern Bell: http://www.youtube.com/ watch?v=ubc7zFSyEbg
- [2] Listings for this article: ftp://www.linux-magazin.de/pub/ listings/magazin/2007/11/Perl
	- Michael Schilli works as a Software Developer at Yahoo!, Sunnyvale, Califor-
- nia. He wrote "Perl
- Power" for Addison-
- Wesley and can be
- contacted at mschilli@perlmeister. com. His homepage is at http://perlmeister.com. THE AUTHOR